## Connect the power adapter and 1 press the power button

Připojte napájecí adaptér a stiskněte vypínač Netzadapter anschließen und Betriebsschalter drücken Csatlakoztassa a tápadaptert és nyomja meg a bekapcsológombot Zapojte napájací adaptér a stlačte spínač napájania

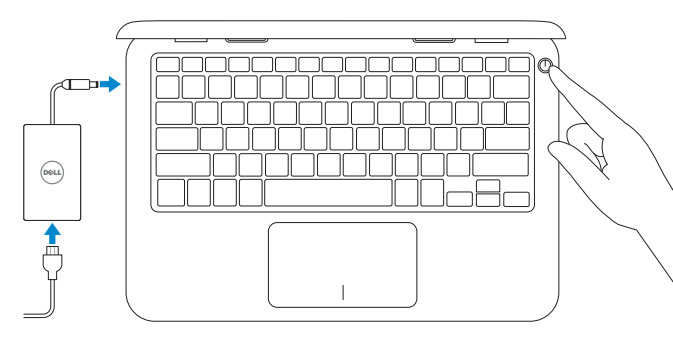

Stručná úvodní příručka Schnellstart-Handbuch Gyors üzembe helyezési útmutató Stručná úvodná príručka

### SupportAssist Check and update your computer

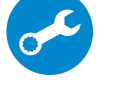

 $\equiv$ 

Kontrola počítače a případná aktualizace Computer überprüfen und aktualisieren Ellenőrizze és frissítse számítógépét Kontrolujte a aktualizujte svoj počítač

## Windows  $\label{eq:1} \begin{minipage}{0.9\linewidth} \begin{minipage}{0.9\linewidth} \begin{minipage}{0.9\linewidth} \begin{minipage}{0.9\linewidth} \begin{minipage}{0.9\linewidth} \end{minipage} \begin{minipage}{0.9\linewidth} \begin{minipage}{0.9\linewidth} \end{minipage} \begin{minipage}{0.9\linewidth} \begin{minipage}{0.9\linewidth} \end{minipage} \begin{minipage}{0.9\linewidth} \begin{minipage}{0.9\linewidth} \end{minipage} \begin{minipage}{0.9\linewidth} \end{minipage} \begin{minipage}{0.9\linewidth} \begin{minipage}{0.$  $\widetilde{M}$  (participates has) constructed<br>are an animicial explicit above (in accounted  $\Box$  <br>(maximal liquors link that the liquor limit is contained in the subset of property<br>subset of  $m$ **Selvice Crown Agreem CONTRACTOR**

## Register your computer

Registrace počítače | Computer registrieren Regisztrálja a számítógépét | Zaregistrujte si počítač

## Dell Help & Support

### **NOTE:** If you are connecting to a secured wireless network, enter the password for the wireless network access when prompted.

Nápověda a podpora společnosti Dell | Dell Hilfe & Support Dell súgó és támogatás | Pomoc a technická podpora Dell

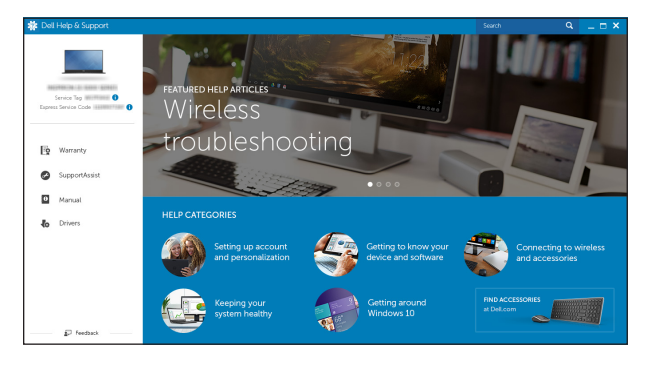

## Quick Start Guide

# Inspiron 11

## 3000 Series

## 2 Finish operating system setup

Dokončete nastavení operačního systému Betriebssystem-Setup abschließen Fejezze be az operációs rendszer beállítását Dokončite inštaláciu operačného systému

**Z POZNÁMKA:** Ak sa pripájate k zabezpečenej bezdrôtovej sieti, na výzvu zadajte heslo prístupu k bezdrôtovej sieti.

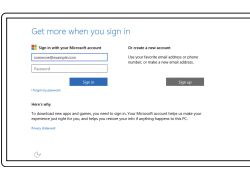

Enable Dell updates Povolení aktualizací Dell Dell Aktualisierungen aktivieren Engedélyezze a Dell frissítéseket

Povoľte aktualizácie Dell

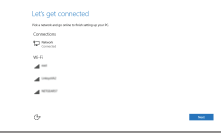

## Connect to your network

Připojte se k síti Mit dem Netzwerk verbinden Kapcsolódjon a hálózatához Pripojte sa k sieti

- POZNÁMKA: Pokud se připojujete k zabezpečené bezdrátové síti, zadejte po vyzvání heslo pro přístup k této síti.
- ANMERKUNG: Wenn Sie sich mit einem geschützten Wireless-Netzwerk verbinden, geben Sie das Kennwort für das Wireless-Netzwerk ein, wenn Sie dazu aufgefordert werden.
- MEGJEGYZÉS: Ha biztonságos vezeték nélküli hálózatra csatlakozik, amikor a rendszer kéri, adja meg a vezeték nélküli hozzáféréshez szükséges jelszót.

#### Sign in to your Microsoft account or create a local account

### In Windows search, type Recovery, click Create a recovery drive, and follow the instructions on the screen.

Přihlaste se k účtu Microsoft nebo si vytvořte místní účet

Zadejte do vyhledávacího pole systému Windows text Obnovení, klikněte na možnost Vytvořit média pro obnovení a postupujte podle pokynů na obrazovce.

Bei Ihrem Microsoft-Konto anmelden oder lokales Konto erstellen

A Windows keresésbe írja be írja be, hogy Helyreállítás, kattintson a Helyreállító meghajtó létrehozása lehetőségre, és kövesse a képernyőn megjelenő utasításokat. Do vyhľadávacieho okna Windows napíšte Obnovenie, kliknite na možnosť Vytvoriť jednotku obnovenia a postupujte podľa pokynov na obrazovke.

Jelentkezzen be a Microsoft fiókjába, vagy hozzon létre helyi fiókot Prihláste sa do konta Microsoft alebo si

vytvorte lokálne konto

## Ubuntu

### Follow the instructions on the screen to finish setup.

Dokončete nastavení podle pokynů na obrazovce. Folgen Sie den Anweisungen auf dem Bildschirm, um das Setup abzuschließen. A beállítás befejezéséhez kövesse a képernyőn megjelenő utasításokat. Podľa pokynov na obrazovke dokončite nastavenie.

#### Product support and manuals

Podpora a příručky k produktům Produktsupport und Handbücher Terméktámogatás és kézikönyvek Podpora a príručky produktu

Dell.com/support Dell.com/support/manuals Dell.com/support/windows Dell.com/support/linux

#### Contact Dell

Kontaktujte společnost Dell Kontaktaufnahme mit Dell Kapcsolatfelvétel a Dell-lel Kontaktujte Dell

#### Dell.com/contactdell

### Regulatory and safety

Regulace a bezpečnost Sicherheitshinweise und Zulassungsinformationen Szabályozások és biztonság Zákonom vyžadované a bezpečnostné informácie

Dell.com/regulatory\_compliance

#### Regulatory model

Směrnicový model | Muster-Modellnummer Szabályozó modell | Regulačný model

P24T

Regulatory type Regulační typ | Muster-Typnummer Szabályozó típus | Regulačný typ

P24T001

#### Computer model

Model počítače | Computermodell Számítógép modell | Model počítača Inspiron 11-3162

© 2015 Dell Inc. © 2015 Microsoft Corporation. © 2015 Canonical Ltd.

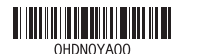

## Locate Dell apps in Windows

Umístění aplikací Dell v systému Windows Dell Apps in Windows ausfindig machen Keresse meg a Dell alkalmazásokat a Windows alatt Nájdite aplikácie Dell v systéme Windows

## Create recovery media for Windows

Vytvoření médií pro obnovení k systému Windows Wiederherstellungsmedium für Windows erstellen Hozzon létre helyreállító adathordozót a Windows számára Vytvorte obnovovacie médium pre systém Windows

Geben Sie Wiederherstellung in das Windows-Suchfeld ein, klicken Sie auf Wiederherstellungslaufwerk erstellen, und folgen Sie den Anweisungen auf dem Bildschirm.

## Features

Funkce | Funktionen | Jellemzők | Vlastnosti

- 8. Left -click area
- 9. Right-click area 10. Headset port
- 11. USB 2.0 port
- 12. Security-cable slot
- 13. Power button
- 14. Service Tag label
- 1. Microphone
- 2. Camera-status light
- 3. Camera
- 4. Power -adapter port
- 5. HDMI port
- 6. USB 3.0 port
- 7. Media-card reader

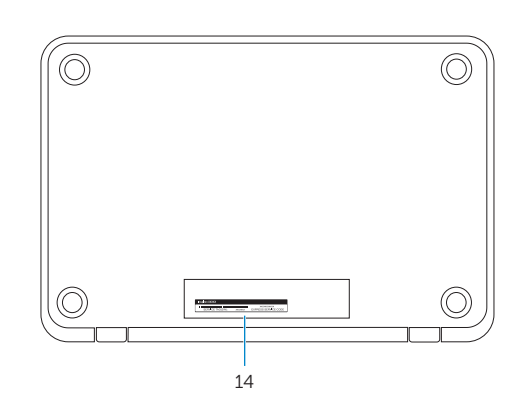

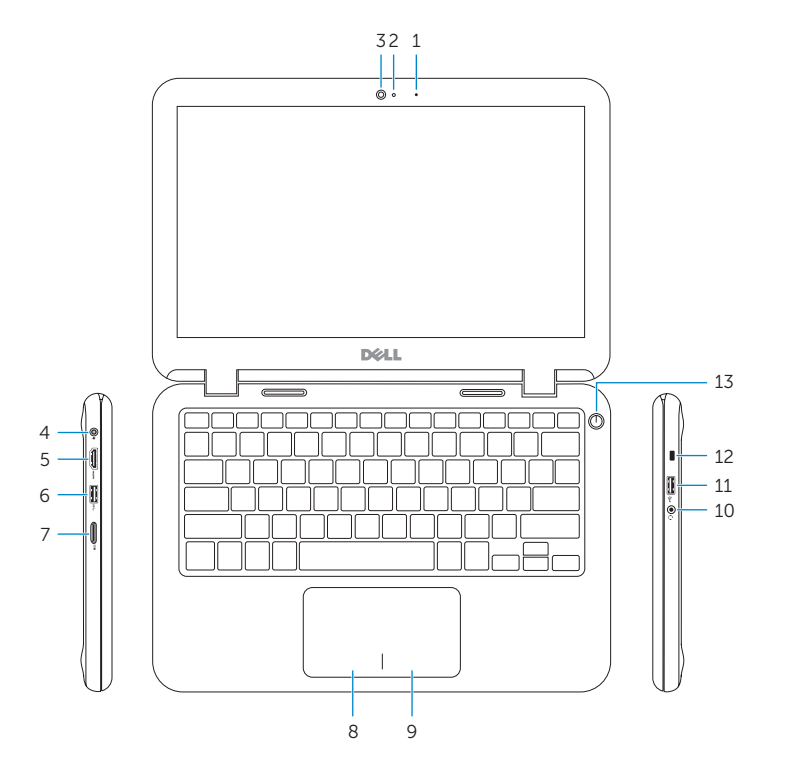

## Shortcut keys

Klávesové zkratky | Tastaturbefehle Billentyűkombinációk | Klávesové skratky

Mute audio

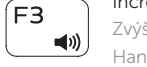

Ztlumení zvuku | Audio stummschalten Hang némítása | Stlmenie zvuku

Decrease volume Snížení hlasitosti | Lautstärke reduzieren Hangerő csökkentése | Zníženie hlasitosti

 $\begin{picture}(180,170)(0,0) \put(0,0){\vector(180,170)(0,-1){15}} \put(15,0){\vector(180,170)(0,0){15}} \put(15,0){\vector(180,170)(0,0){15}} \put(15,0){\vector(180,170)(0,0){15}} \put(15,0){\vector(180,170)(0,0){15}} \put(15,0){\vector(180,170)(0,0){15}} \put(15,0){\vector(180,170)(0,0){15}} \put(15,0){\vector(180,170)(0,0$ Nächsten Titel bzw. nächstes Kapitel wiedergeben Az következő zeneszám/fejezet lejátszása Prehrať ďalšiu stopu/kapitolu

## Increase volume

- Zvýšení hlasitosti | Lautstärke erhöhen
- Hangerő növelése | Zvýšenie hlasitosti

## Play previous track/chapter

Přehrání předchozí skladby/kapitoly Vorherigen Titel bzw. vorheriges Kapitel wiedergeben  $\blacktriangleleft$ Az előző zeneszám/fejezet lejátszása Prehrať predchádzajúcu stopu/kapitolu

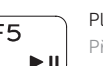

## Play/Pause

Přehrávání/pozastavení | Wiedergabe/Pause Lejátszás/Szünet | Prehrávanie/pozastavenie

## Play next track/chapter

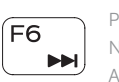

## Switch to external display

Přepnutí na externí displej | Auf externe Anzeige umschalten Váltás külső kijelzőre | Prepnutie na externý displej

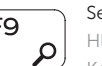

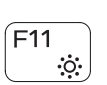

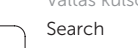

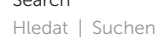

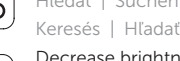

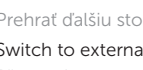

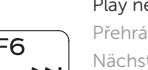

## ÍF5.

## Decrease brightness

Snížení jasu | Helligkeit reduzieren Fényerő csökkentése | Zníženie jasu

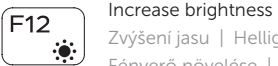

Zvýšení jasu | Helligkeit erhöhen Fényerő növelése | Zvýšenie jasu

## Toggle scroll lock

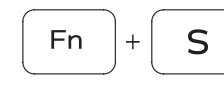

**Fn** 

**Fn** 

Přepnutí klávesy Scroll lock Rollen-Taste umschalten Scroll lock ki-/bekapcsolása Prepínanie stavu Scroll lock

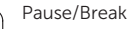

## Pause/Break | Pause/Unterbrechen Szünet/Megszakítás | Pozastavenie/Prerušenie

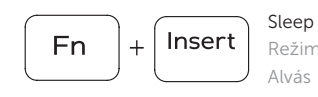

 $\mathsf{B}$ 

\_\_\_\_\_\_  $[PrtScr]$ 

- 2. Kontrolka stavu kamery
- 3. Kamera
- 4. Port napájacieho adaptéra
- 5. Port HDMI
- 6. Port USB 3.0
- 7. Čítačka pamäťových kariet

Režim spánku | Energiesparmodus Alvás | Spánok

## Toggle Fn-key lock

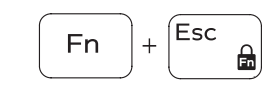

8. Oblasť kliknutia ľavým tlačidlom 9. Oblasť kliknutia pravým tlačidlom 10. Port náhlavnej súpravy

Přepnutí zámku klávesy Fn

 $\Omega$  Fn-Tastensperre umschalten

Fn-gomb zár ki-/bekapcsolása Prepínanie zamknutia klávesu Fn

### Turn off/on wireless

Zapnutí/vypnutí bezdrátového připojení Wireless ein-/ausschalten

Vezeték nélküli funkció ki- vagy bekapcsolása Vypnutie/zapnutie bezdrôtovej komunikácie

## NOTE: For more information, see *Specifications* at Dell.com/support .

- POZNÁMKA: Další informace naleznete na stránce *Technické údaje* na webu Dell.com/support .
- ANMERKUNG: Weitere Information finden Sie unter *Technische Daten* auf Dell.com/support .
- MEGJEGYZÉS: Bővebb információért lásd a *Műszaki adatokat* a Dell.com/support weboldalon.
- POZNÁMKA: Ďalšie informácie nájdete v časti *Technické údaje* na adrese Dell.com/support .
- 1. Mikrofon
- 2. Indikátor stavu kamery
- 3. Kamera
- 4. Port napájecího adaptéru
- 5. Port HDMI
- 6. Port USB 3.0
- 7. Čtečka paměťových karet
- 8. Oblast levého kliknutí
- 9. Oblast pravého kliknutí
- 10. Port pro náhlavní soupravu
- 11. Port USB 2.0
- 12. Slot bezpečnostního kabelu
- 13. Vypínač
- 14. Štítek Service Tag

- 1. Mikrofon
- 2. Kamerastatusanzeige
- 3. Kamera
- 4. Netzadapteranschluss
- 5. HDMI-Anschluss
- 6. USB 3.0-Anschluss
- 7. Medienkartenleser
- 8. Linker Mausklickbereich
- 9. Rechter Mausklickbereich
- 10. Kopfhöreranschluss
- 11. USB 2.0-Anschluss
- 12. Sicherheitskabeleinschub
- 13. Betriebsschalter
- 14. Service-Tag-Etikett

#### 1. Mikrofon

- 2. Kamera állapot jelzőfény
- 3. Kamera
- 4. Tápadapter port
- 5. HDMI port
- 6. USB 3.0 port
- 7. Médiakártya-olvasó

8. Bal oldali kattintás terület 9. Jobb oldali kattintás terület

## 10. Fejhallgató port

- 11. USB 2.0 port
- 12. Biztonsági kábel foglalata
- 13. Bekapcsológomb 14. Szervizcímke

## $F2$

 $\blacksquare$ 

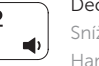

## 1. Mikrofón

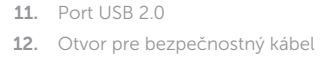

13. Tlačidlo napájania

## 14. Servisný štítok

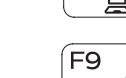

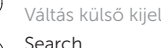